## **Case Example**

**CS0003 V1.0 Apr2015 AV**

### **Bank loan (% of Land Value) refinanced at Construction start (% of Project Cost)** with the Developer to pay interest and balance with Equity.

*Scenario: Developer to fund 20% of Land Purchase Price up front until settlement at which point the Bank will fund a maximum of 60% of the Land Value. Developer will pay interest and continue funding through equity until Construction Start at which time the Land Loan will be refinanced by a new facility, a Construction Loan, limited to 60% of Net Project Costs. Developer is required to fund interest and any shortfall with Equity and repay at project end.*

Step 1 Define and Set Parameters within the Financing section of Preferences

Global Select the **Advanced** financing level for structured loans.

Select the appropriate Interest Rate Conversion (ie: **Nominal or Effective**)

Select an appropriate Debt to Equity Ratio Calculation Method; there are 11 to choose from and will be used to provide the Returns on Funds Invested for the Project Summary. For this example we have used **% of Sales (net of selling costs and GST)**, to get a comparison of Funds Invested to Total Revenue.

You would also specify when profit is released here; **Paid in full at project end** or **Paid Progressively as Project makes a profit**.

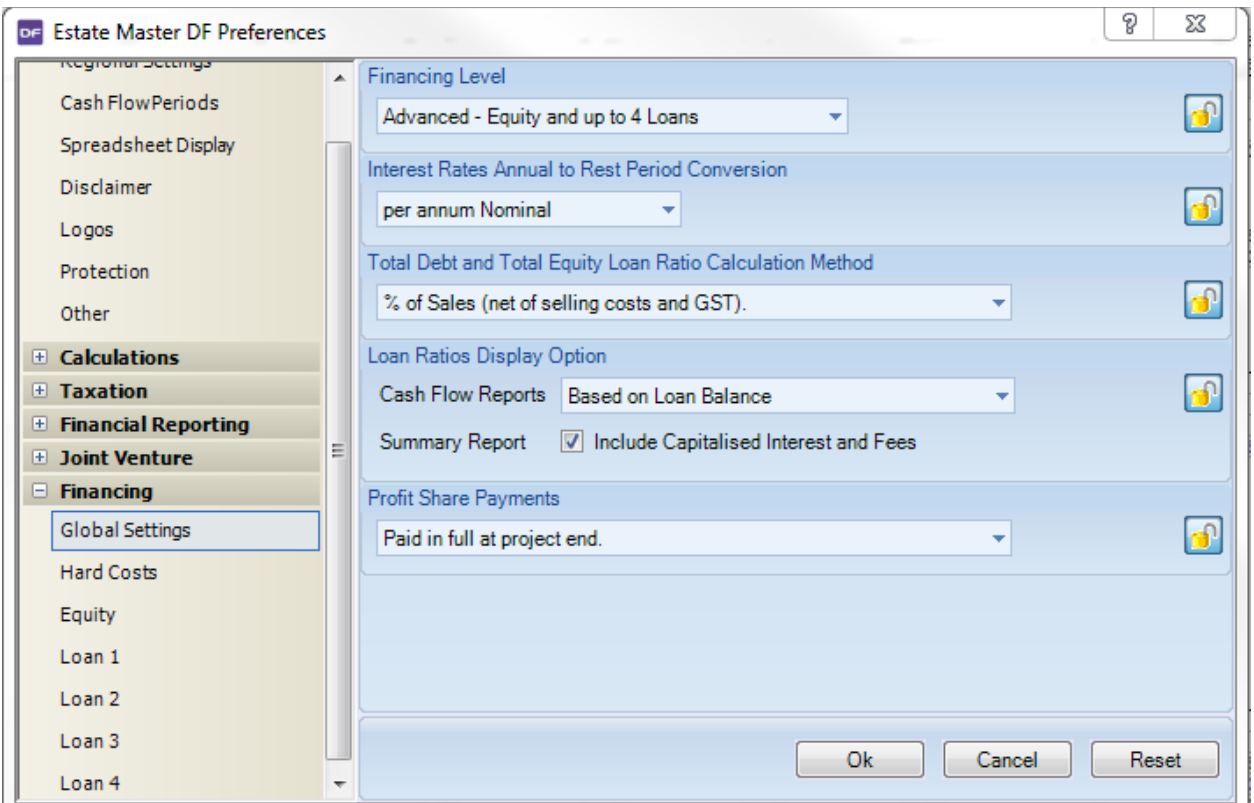

Equity Will be used to fund initial projects cost until Settlement, then Loan interest any Net Casfhlow shortfall. .

> The initial upfront funding, 20% of the Land Purchase Price will be defined by selecting **% of Purchase Price** and **Injected in total upfront** to establish cash reserve until settlement.

> Select the appropriate interest payment method (ie **Simple or Compounded**), not relevant in this case example as there is no interest charged on Equity.

> Select the appropriate repayment method (ie **Project End or When Available**) to nominate when equity is repaid back to the project.

**Tick** the box so that Equity repays any Outstanding Debt at Project End.

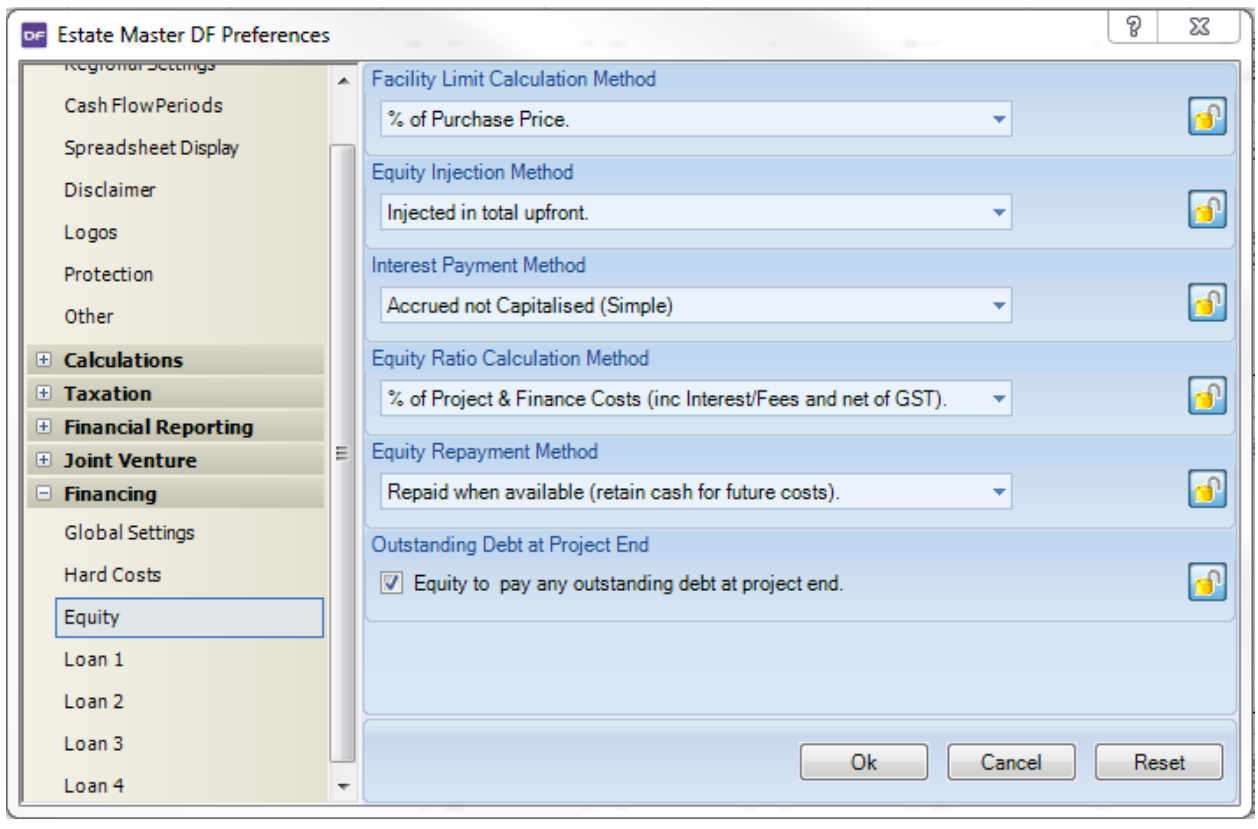

NB We will indicate that Equity will pay all Loan interest in Loan 1 & Loan 2 and then use Loan 4, the overdraft facility to specify that equity will also fund any Net Cashflow shortfalls.

Loan 1 Will be used to set up the initial Bank Loan, for the Purchase of Land. In this case example limited to 60% of the Purchase Price.

Set Loan Type to **Debt**

In this case example, the Land Loan will be refinanced by a new facility when construction starts, the actual month will be entered in the Financing Section of the Input worksheet however as the default is set to automatic this is currently greyed (in active) so the **Automatic Maturity** box must be **unchecked** to make this available.

Set the facility limit by selecting one of the 11 that are available, **% of Purchase Price** in this instance.

Specify how funds will be drawn down, **Progressively drawn down when required**; there a are 3 to choose from.

Select the appropriate interest payment method (ie **Simple, Compounded, P&I etc**). In this case example the Developer will pay interest, set to **Paid by Equity**. The rate of interest is stated in the Financing Section of the Input Worksheet.

Select an appropriate Ratio Calculation Method; **% of Land Purchase Price** in this instance.

Set the Refinancing at Maturity to **Refinanced by Loan 2** to indicate the source of funds to be used to repay back the Loan (equity or any of the other Loans can be used)

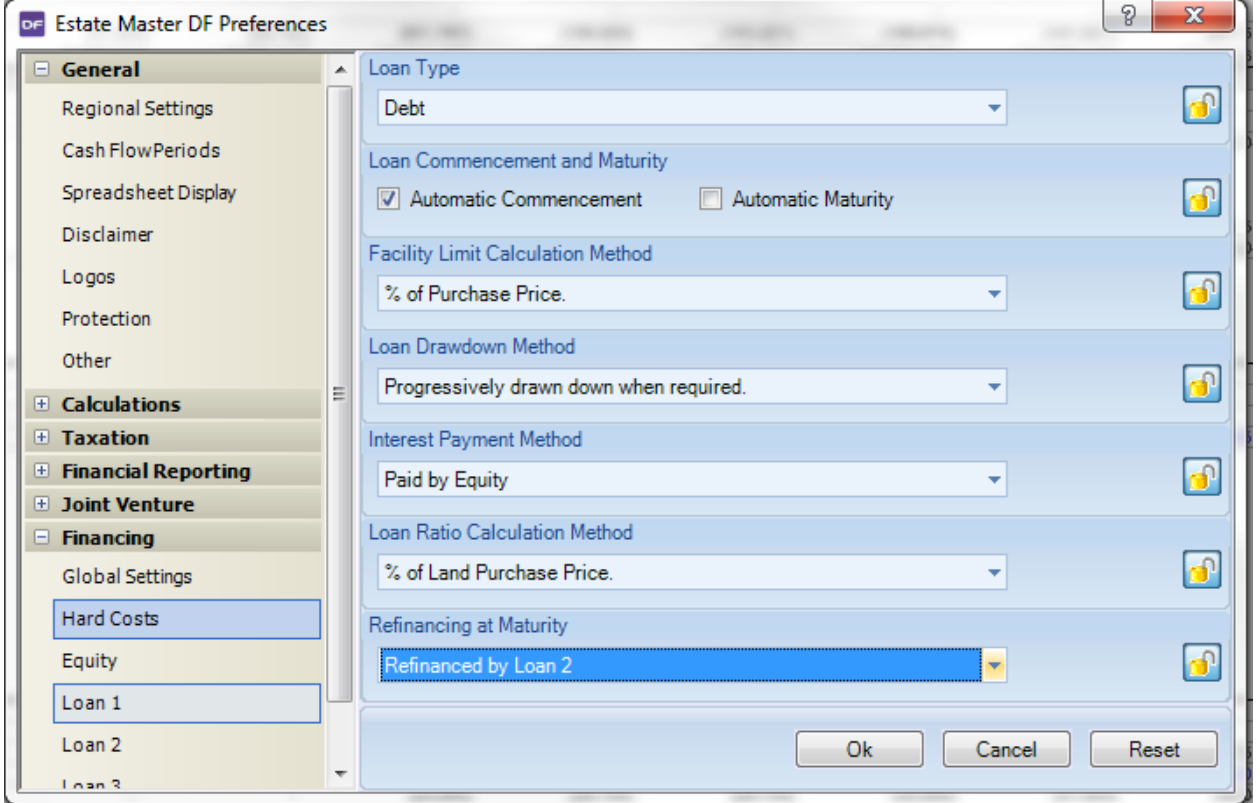

Loan 2 Will be used to fund the project once construction starts and will be used to repay the Land Loan. The facility has been fixed to 60% of Net Project Costs

Set Loan Type to **Debt**

Uncheck the **Automatic Commencement** box to link the date to the same Month Loan 1 is maturing. The actual month will be entered in the Financing Section of the Input worksheet so we just need to make the manual start date active. The software default is set to automatic.

Set the facility limit by selecting one of the 11 that are available, **% of Project Costs (net of Interest Fees and GST)** in this instance.

Specify how funds will be drawn down, **Progressively drawn down when required**; there a are 3 to choose from.

Select the appropriate interest payment method (ie **Simple, Compounded, P&I etc**). In this case example the Developer will pay interest, so the loan has been set to **Paid by Equity**. The rate of interest is stated in the Financing Section of the Input Worksheet.

Select an appropriate Ratio Calculation Method; **% of Project Costs (net of Interest/ Fees and GST)** in this instance.

Set the Refinancing at Maturity to **Refinanced by Equity** to indicate the source of funds to be used to repay back the Loan (equity or any of the other Loans can be used)

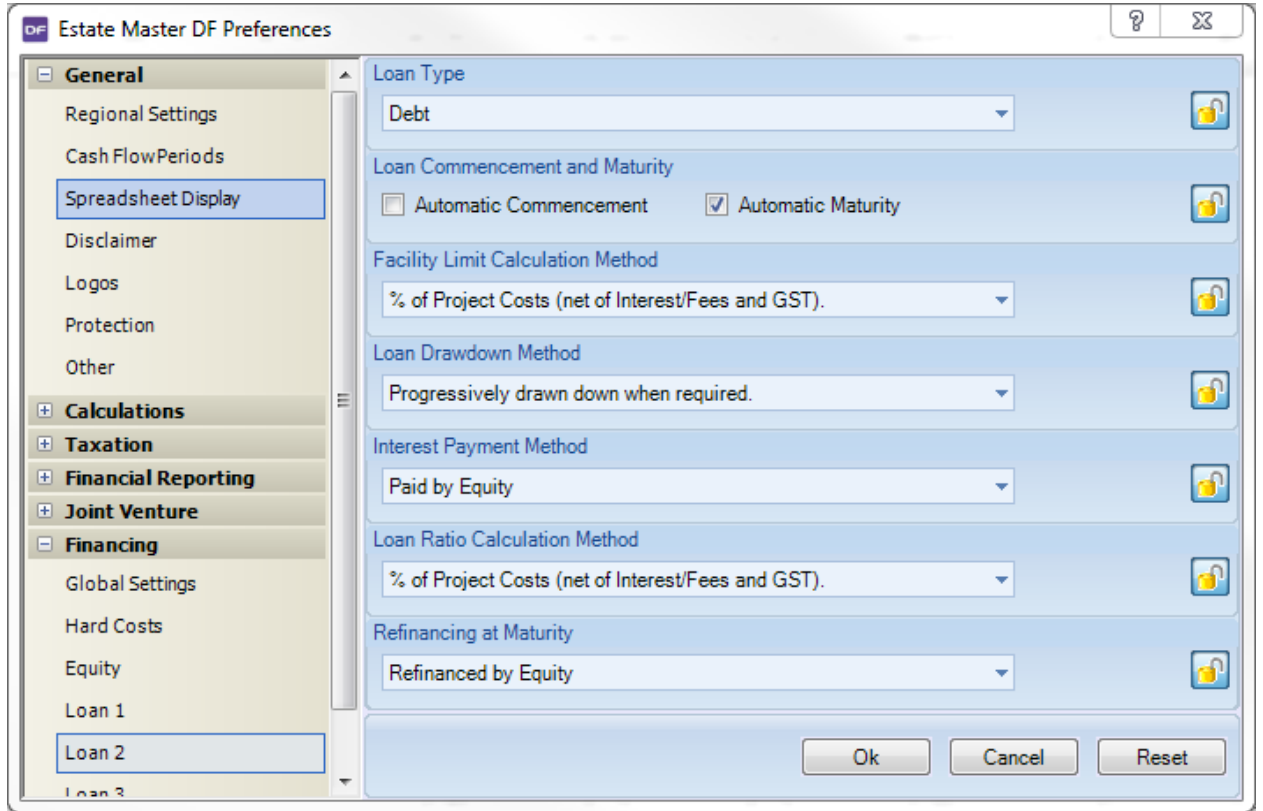

# Loan 3 Not Used Loan 4 When the **Advanced** Financing Level is selected in Preference, Loan 4 will default as an Overdraft Facility Set Loan Type to **Equity** Set Limit to **Fixed Limit (equity acts as an overdraft facility)** so that any funding shortfalls are paid by the Developer as Equity as and when required. As no interest is charged on Equity this interest payment method will not be used and is irrelevant. The rate is stated in the Financing Section of the Input Worksheet.

As nothing will be funded by Loan 4, the Loan Ratio Calculation method will not be used and is irrelevant.

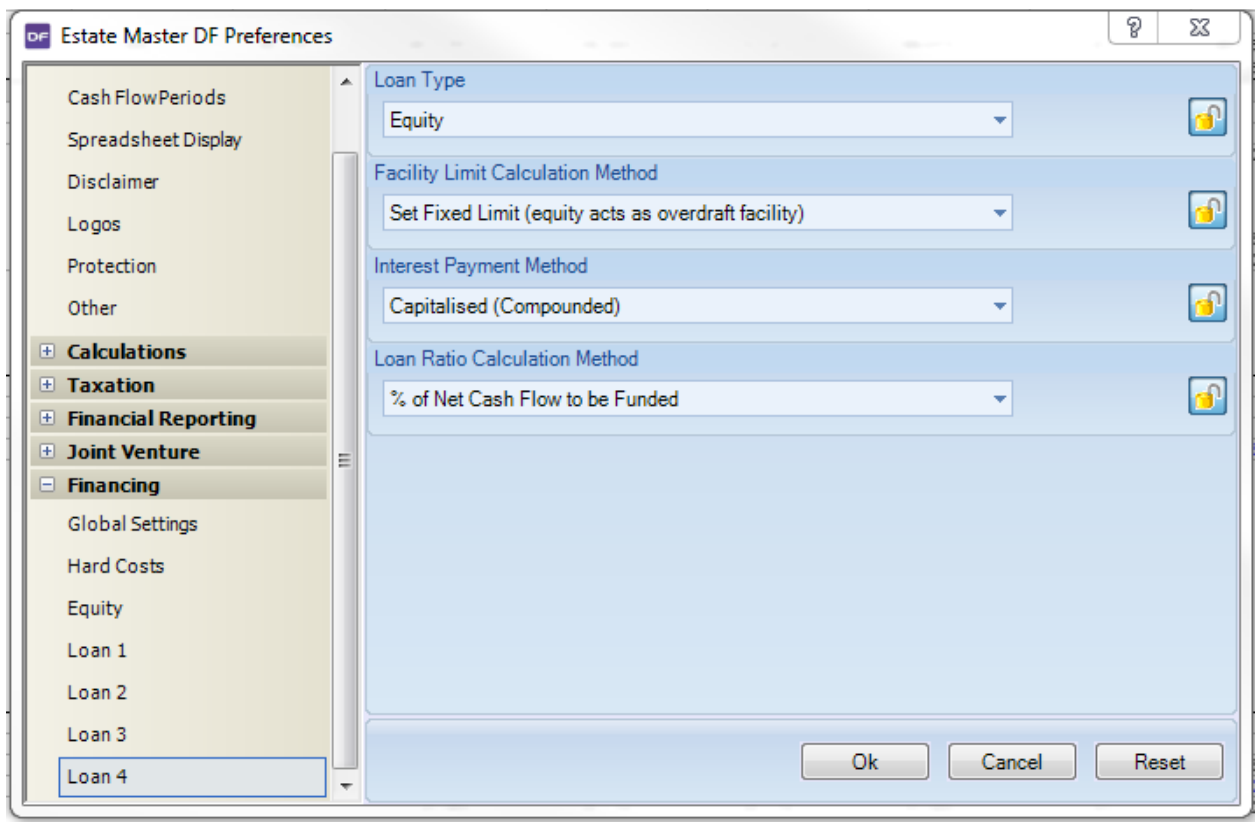

#### Step 2 Set up Loan Arrangements in the Input Sheet

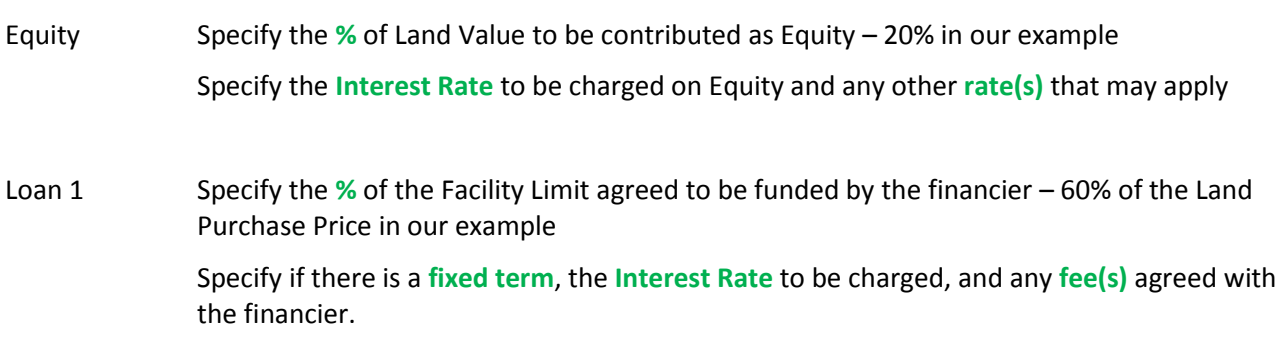

Loan 2 Construction Facility is limited to 60% of Net Project costs. As the Bank requires the Developer to pay interest (ie not capitalised) and Loan 1 will be refinanced by Loan 2, the goal seek tool is needed to determine the % or \$ value required. You can do so by setting the limit via the summary page

For example: Select Cell G141 and then

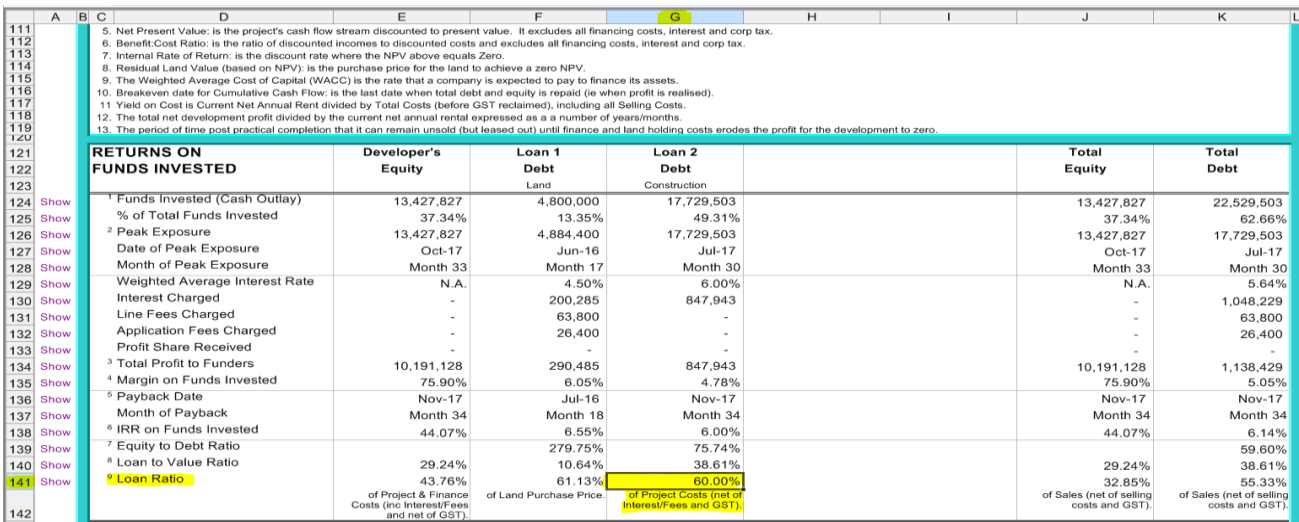

The Goal Seek button on the Ribbon Menu

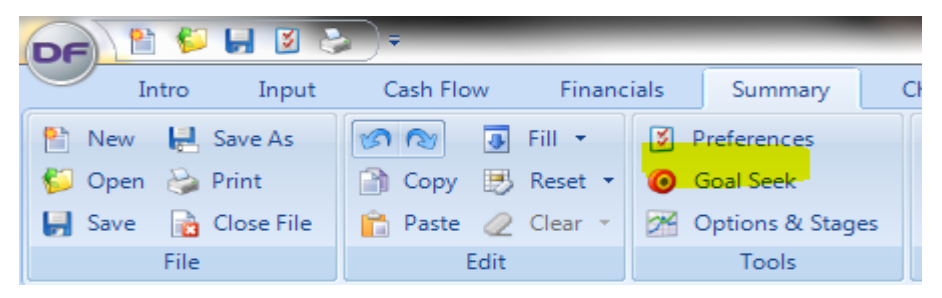

Specify the required limit, ie: 60% by changing either Loan 2's Fixed Amount or Percentage on the Financing Section of the Input page. Specify the cell to be changed by click or typing it into the Goal Seek box. Goal Seek will calculate what this value should be. Confirm the arrangement via the Summary Check.

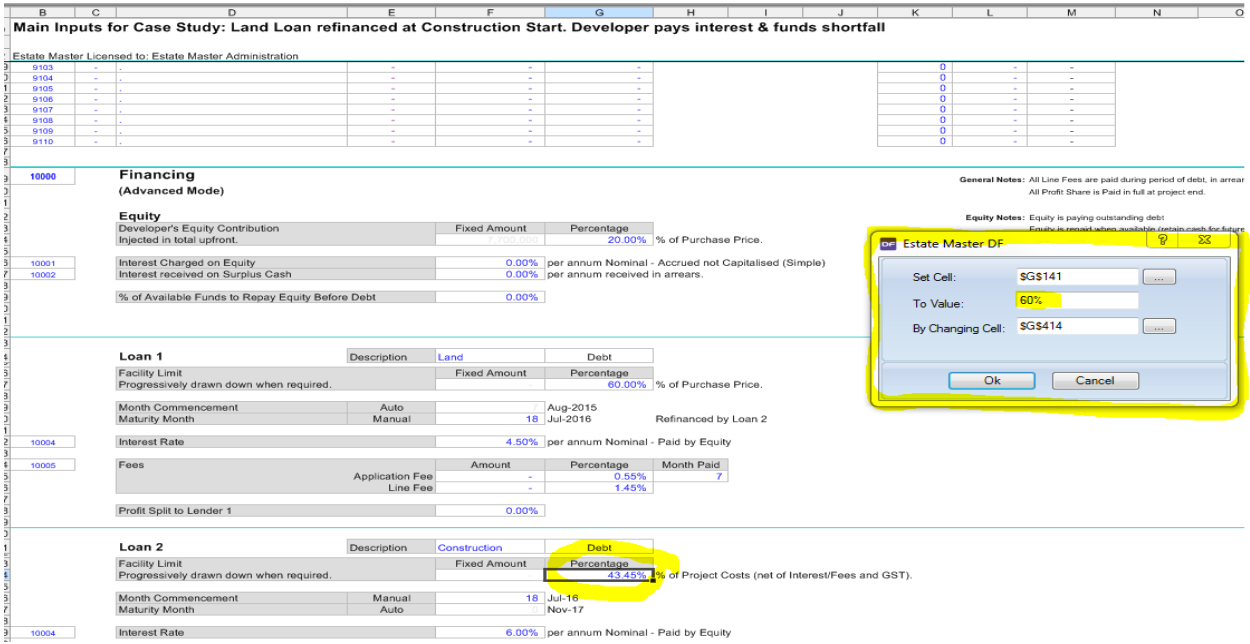

#### Loan 3 Not Used

Loan 4 Set Fixed Limit to **\$0**, to revert any shortfalls back to Equity as and when required. Since Loan 4 redirects funds to equity – interest and fees do not apply.

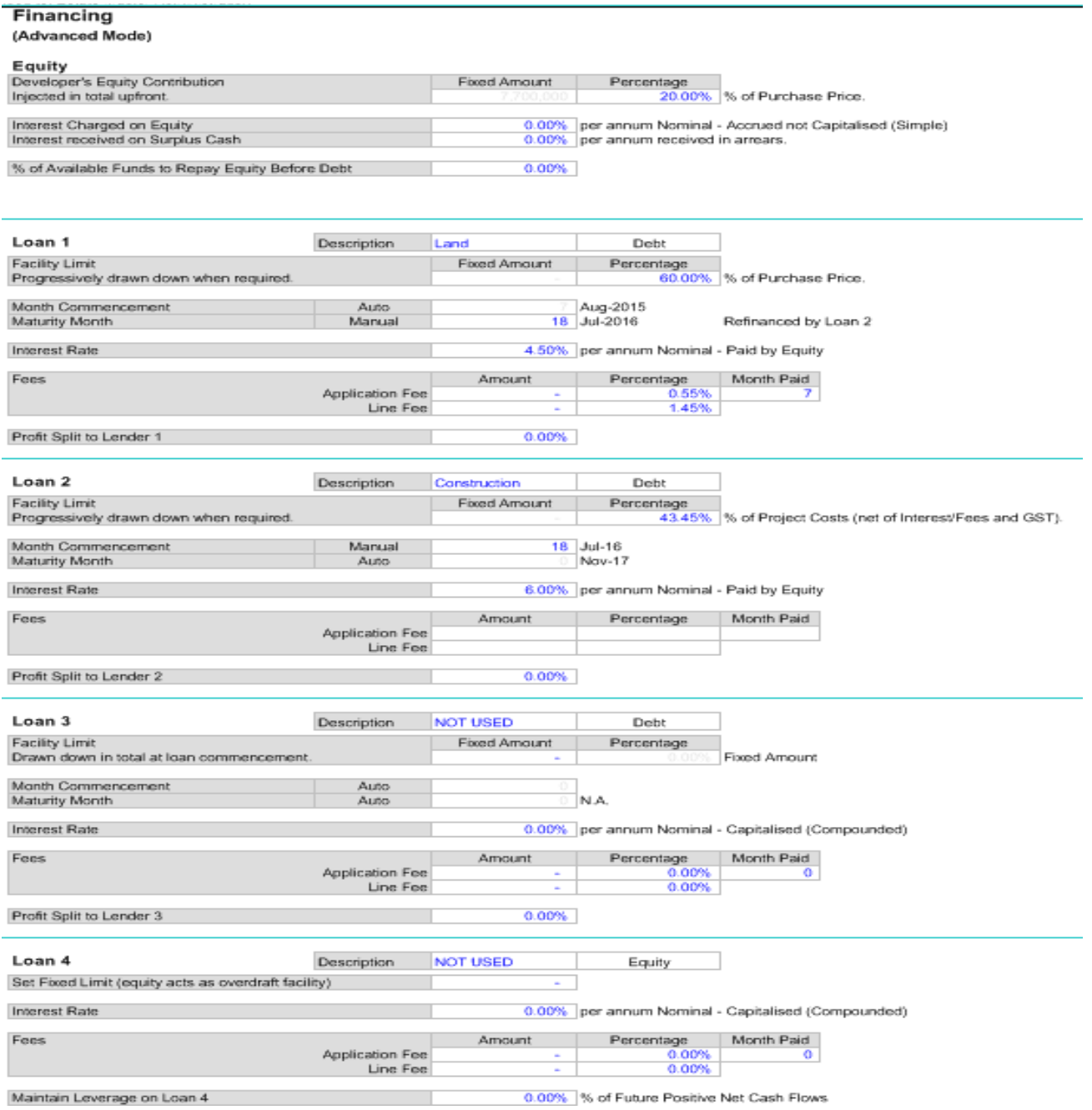

#### The Summary Report provides a meaningful overview of all sources of funds

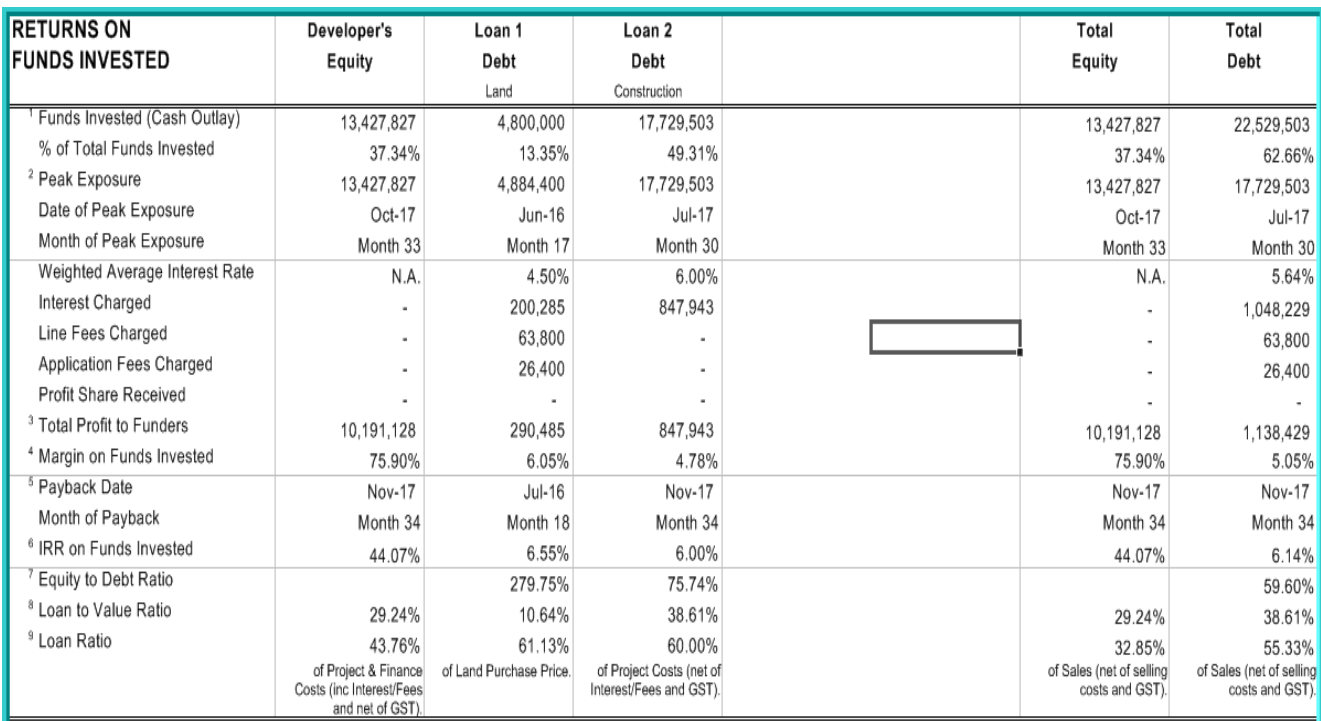